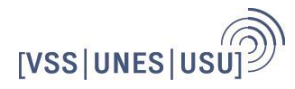

## How to... AD

Une introduction au monde merveilleux de l'Assemblée des Délégué·e·s.

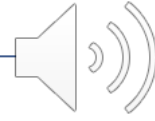

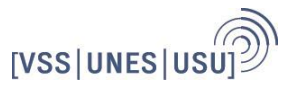

### L'UNES :

Faîtière nationale des associations d'étudiant**·**e**·**s des hautes écoles pédagogiques, des hautes écoles spécialisées, des hautes écoles universitaires ( universités et EPF ).

Fondée en 1920 à Zürich. Siège à Berne depuis 1960.

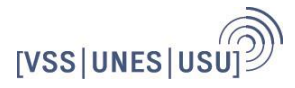

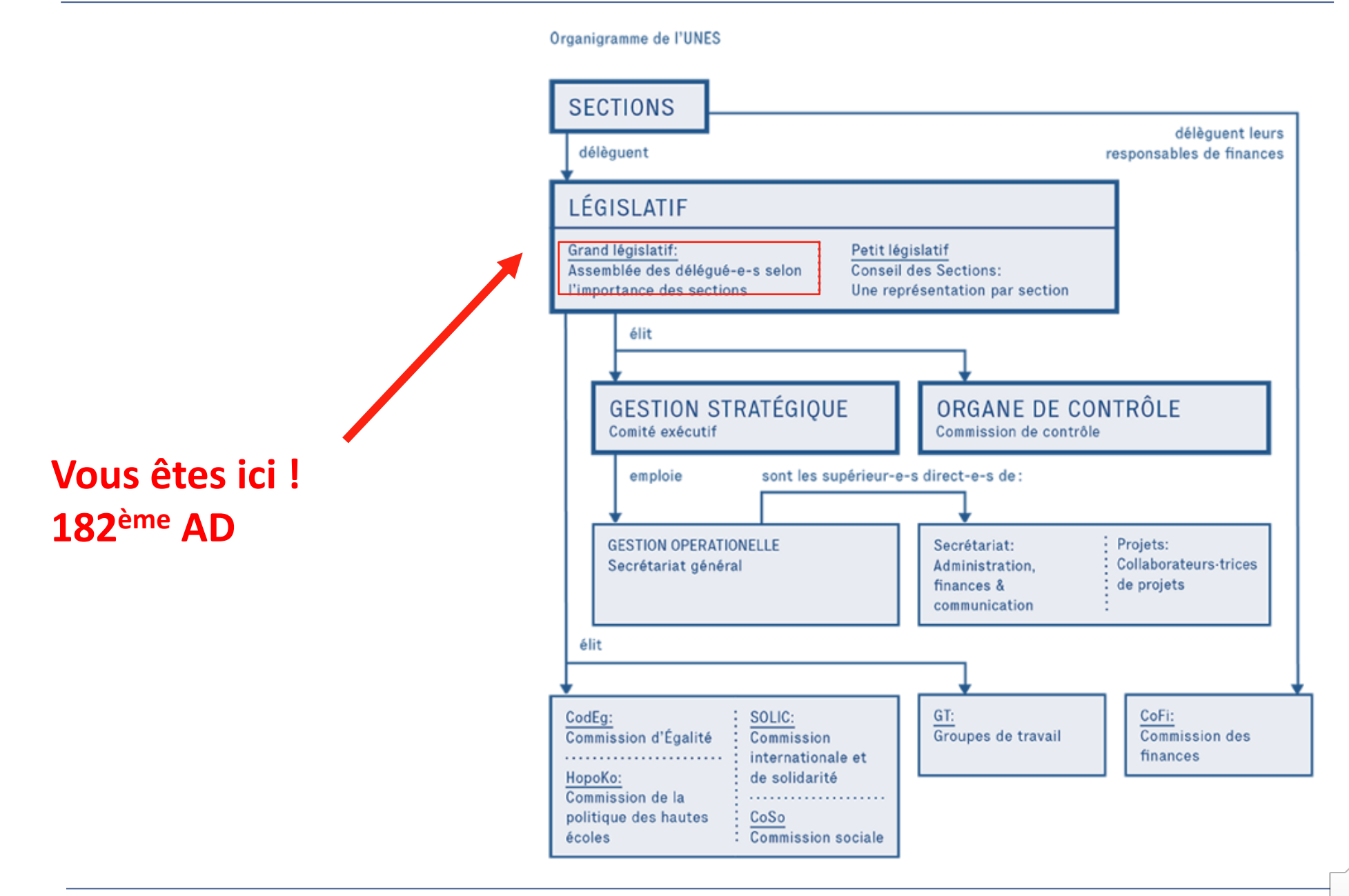

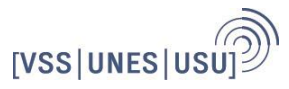

### Les sections :

- skuba (Bâle)
- SUB (Berne)
- CUAE (Genève)
- FAE (Lausanne)
- FEN (Neuchâtel)
- VSUZH (Zurich)
- students.fhnw (Suisse du Nord-Ouest)
- VSBFH (Berne)
- VSETH (Zurich)
- SOL (Luzern)
- VSPHS (PHs)
- VERSO (Zurich)
- studenti.SUPSI (Ticino)

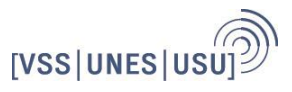

### Ton rôle de délégué**·**e

- déterminer la politique générale de l'UNES et fixer les buts annuels du Comité exécutif et des commissions thématiques de l'Union
- régler toute affaire que les Statuts ou les règlements de l'UNES n'assignent pas à un autre organe
- accepter une nouvelle section, ou en exclure
- voter les comptes annuels
- fixer le budget de l'organisation
- accorder un sursis de paiement
- élire ou destituer le Comité exécutif et les commissions
- élire les représentant**·**e**·**s de l'Union dans les organes et organisations concernés

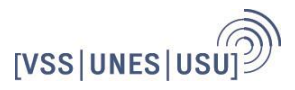

# Comment voter ?

### **Présence:**

Prendre ta carte de vote auprès de la CCG lorsque tu arrives à l'Assemblée et la reposer (même pour une courte durée) lorsque tu quittes la salle d'Assemblée

### **Opposition active**

Si on demande une opposition active, la possiblité existe de forcer un vote.

### **Modalités de vote**

Le vote s'effectue en levant les cartes de vote (ou par voie électronique sur OpenSlides). Sur motion, un·e ayant droit peut réclamer un vote final à bulletin secret.

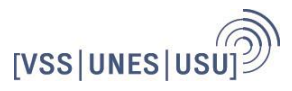

### Objet des votes

### **Sur quoi vote-on ?**

Sur différents textes proposés par le Comité exécutif, les commissions, les groupes de travail ou les sections.

Il est possible de soumettre des amendements (propositions de changement) à ces textes avant le début de l'AD (parfois, ils peuvent être déposés pendant l'AD).

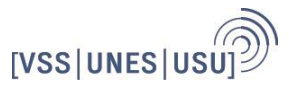

## Les motions

### **Amendments, propositions complémentaires et contrepropositions**

Toutes les personnes qui ont le droit de déposer des motions peuvent déposer des propositions d'amendement, des propositions complémentaires ou des contrepropositions. Ces dernières ne peuvent être déposées qu'avant la clôture de la discussion

Seules les propositions déposées **par écrit en deux exemplaires à la CCG**  pourront être soumises au vote.

### **Motions d'ordre :**

Voir explication OpenSlides pour les modalités. Sans OpenSlides: pour demander une motion d'ordre, il faut lever la main de manière claire. La parole est donnée immédiatement à la personne qui demande une motion d'ordre.

Les motions d'ordre peuvent porter sur :

- Clôture du débat
- Limitation/extension du temps de parole
- Interruption d'une séance
- Clôture de la séance
- Etc. (voir art.17 du Règlement général)

## Comment se comporter pendant les discussions :

### **Prise de parole :**

Lever sa main (ou se mettre sur la liste de parole sur OpenSlides) Attendre que la Présidence de séance donne la parole (en appelant le nom**). Dire son nom et sa section avant de parler**.

NB : la parole est donnée alternativement aux femmes\* et aux hommes\*

# Petite introduction à OpenSlides

### **Votre profil**

Sur le côté gauche de l'écran (resp. en cliquant sur les trois tirets en haut à gauche sur les téléphones portables et les tablettes, ), vous trouverez la navigation. En cliquant sur votre nom en haut, vous pouvez afficher votre profil et vérifier si toutes les données (nom, pronoms, liste de parole, etc.) sont correctes. Vous pouvez également y modifier votre mot de passe.

Si quelque chose n'est pas correct ici, vous pouvez soit le modifier vous-même, soit nous en informer pour que nous l'adaptions.

### **Ordre du jour**

Ensuite, l'ordre du jour est important. En cliquant sur les différents points de l'ordre du jour, vous pouvez voir les détails. Par exemple, les rapports, les textes des amendements et les argumentations sont affichés.

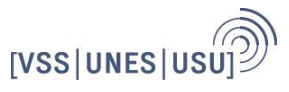

### **Consulter et soumettre des amendements / motions**

Si vous cliquez sur "amendements / motions" dans la navigation, vous trouverez un aperçu de tous les amendements. Le texte de l'amendement et les arguments se trouvent à droite. À droite audessus du texte de la motion, vous pouvez choisir si vous souhaitez voir la version originale de la motion ou le texte avec les amendements déjà adoptés. Sur la gauche, vous trouverez des informations sur l'auteur·e de la motion, si elle a été déposée, adoptée, rejetée ou ajournée, ainsi qu'un lien vers les amendements.

Lorsque vous consultez un sous/contre-amendement, vous ne voyez par défaut que les paragraphes à modifier. En cliquant sur "Afficher le texte complet de l'amendement", vous verrez le texte complet, y compris les modifications.

Vous pouvez soumettre vos propres amendements en cliquant sur le plus en haut à droite de la page des amendements.

### **Présence**

Pour avoir votre statut sur présent, vous devez aller chercher votre carte de vote à la commission de contrôle. N'oubliez pas de la rendre à chaque fois que vous quittez la salle Cela nous permet d'avoir une vue d'ensemble des étudiant·e·s déjà présent·e·s.

### **Liste de parole**

L'option la plus simple pour vous inscrire sur la liste de parole est de vous rendre sur la page du pilote automatique. Ici, vous êtes directement inscrit sur la liste de parole pour le point actuel de l'ordre du jour. Vous pouvez également vous inscrire sur la liste de parole pour les points à venir, par exemple en cliquant sur le symbole "liste de parole" à droite de l'ordre du jour. Vous trouverez également ce symbole pour les motions, les élections et quelques autres points.

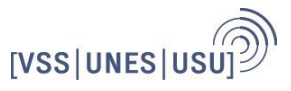

### **Pilote automatique**

La page la plus pratique pendant l' AD est probablement la page du pilote automatique. Vous pouvez y voir quel point de l'ordre du jour est en cours de discussion, vous inscrire sur la liste de parole pour ce point ou déposer une motion d'ordre.

### **Votes**

Les votes se font également via OpenSlides. Lorsqu'un vote est lancé, vous le voyez soit dans le pilote automatique, soit, si vous avez le droit de vote, par un message en haut de l'écran. Chaque délégué·e vote avec son propre compte.

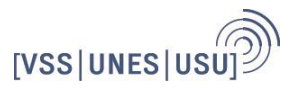

# N'oublie pas !

### **Prise de parole** :

- Respectueuse des personnes
- Respectueuse des opinions d'autrui

Aucune question n'est stupide, n'hésite pas à demander la parole ou à t'adresser pendant les pauses à un·e membre du Comité exécutif.

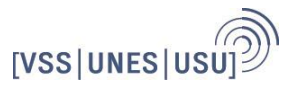

Bon week-end à la 182ème Assemblée des Délégué · e · s !

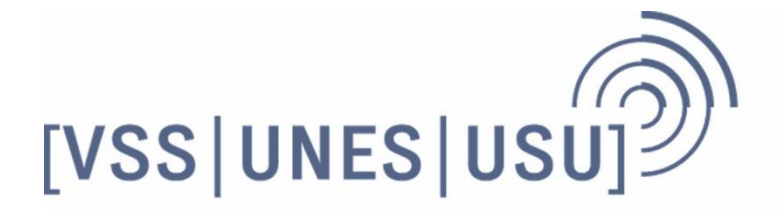

VSS | Verband der Schweizer Studierendenschaften **UNES** | Union des Etudiant-e-s de Suisse USU | Unione Svizzera degli e delle Universitari-e